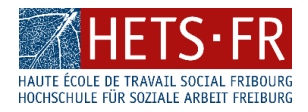

# **Accès aux ressources électroniques de la bibliothèque**

## **Depuis le bâtiment Mozaik**

#### • **Ordinateurs de la bibliothèque**

Les ordinateurs à disposition à la bibliothèque permettent d'accéder aux ressources électroniques.

### • **Réseau Eduroam**

L'accès aux ressources électroniques est possible depuis vos propres appareils en vous connectant au résea[u Eduroam.](https://go.hefr.ch/sinfofr/eduroam)

## **Depuis l'extérieur du bâtiment Mozaik**

Si vous êtes à distance, vous avez deux possibilités de connexion :

• **Connexion par VPN avec le logiciel CiscoAnyConnect**

Vous retrouvez toutes les informations pour installer CiscoAnyConnect sur le site du Service Informatique Sinfo :

- [VPN pour Windows](https://go.hefr.ch/sinfofr/vpnwindows)
- [VPN pour Mac OSX](https://go.hefr.ch/sinfofr/vpnmac)

**IMPORTANT** : lorsque vous vous connectez au VPN, il faut sélectionner le **Group 2 SwitchConnect** pour accéder aux ressources électroniques de la bibliothèque.

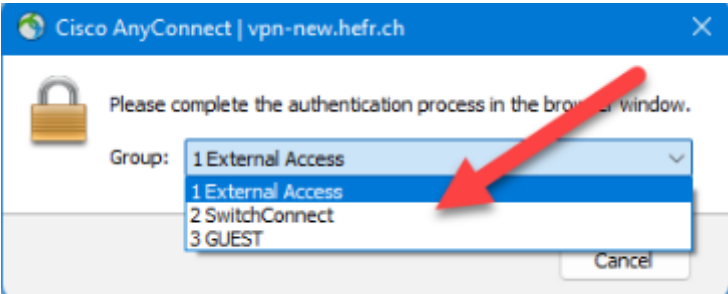

Les informations pour mettre le Group 2 SwitchConnect sont disponibles sur le site du Sinfo (voir la section « Changer de Group VPN ») :

- [VPN \(Windows\)](https://go.hefr.ch/sinfofr/vpnwindows)
- [VPN \(Mac\)](https://go.hefr.ch/sinfofr/vpnmac)

#### • **Connection via le EZ Proxy**

Pour se connecter avec le EZ Proxy, il faut se rendre sur le [site internet](https://www.hets-fr.ch/fr/campus-services-et-conseils/bibliotheque/#Bases-de-donn%C3%A9es-et-ressources-%C3%A9lectroniques-) de la bibliothèque

Dans « Bases de données et ressources électroniques » – « Vous avez besoin de vous connecter depuis l'extérieur du bâtiment Mozaik », cliquer sur

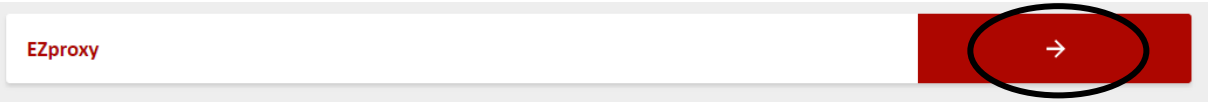

Connectez-vous à l'EZ Proxy avec votre compte HES-SO ou votre compte Switch Edu-ID :

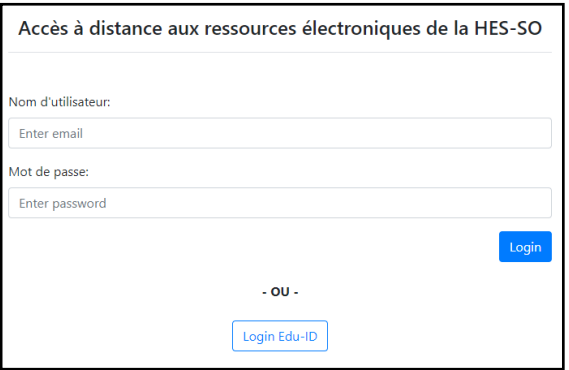

Sélectionnez ensuite la ressource électronique souhaitée en passant par le menu des « bases de données et ressources électroniques » du site de la bibliothèque

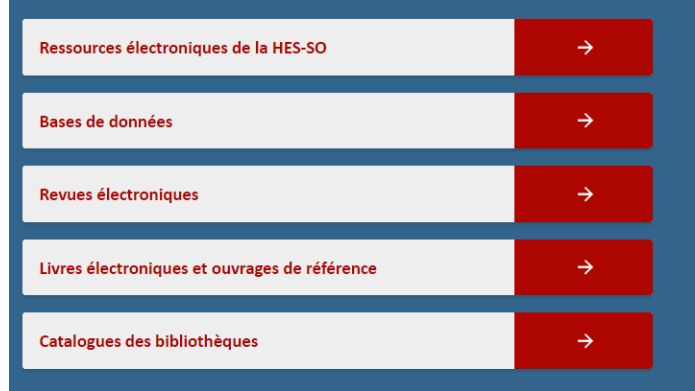

Une fois que vous êtes connectés, l'url de la base de données que vous consultez doit contenir « **ezproxy.hefr** ». Par exemple : https://www-cairn-info.ezproxy.hefr.ch/

*L'équipe de la bibliothèque se tient à disposition pour toute question concernant l'accès aux ressources électroniques*

**BIBLIOTHÈQUE DES HAUTES ÉCOLES DE SANTÉ ET DE TRAVAIL SOCIAL BIBLIOTHEK DER HOCHSCHULEN FÜR GESUNDHEIT UND SOZIALE ARBEIT** Route des Arsenaux 16a CH-1700 Fribourg / Freiburg +41 (0)26 429 62 10 [mozaik-biblio@hefr.ch](mailto:mozaik-biblio@hefr.ch)